## ¿Sabes cómo configurar tus tarjetas de crédito/débito VISA de Grupo Promerica en Garmin Pay?

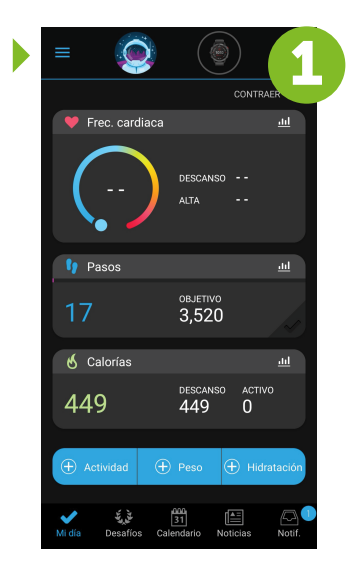

Ingresa a la aplicación Garmin en tu celular, debes de tener cerca tu dispositivo Garmin Una vez en tu app ingresa a tu perfil

Ingresa las informaciones de la tarjeta de crédito/débito

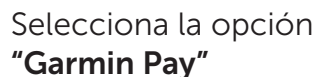

Selecciona la opción VISA para comenzar el registro de tu tarjeta VISA

Registra tus datos personales

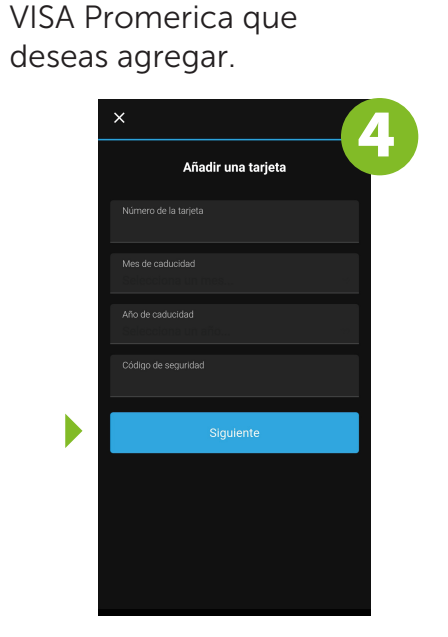

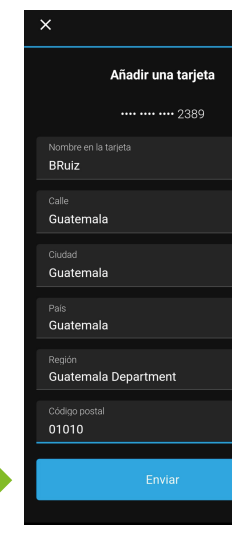

Recibirás un código de Grupo Promerica a través de un mensaje de texto

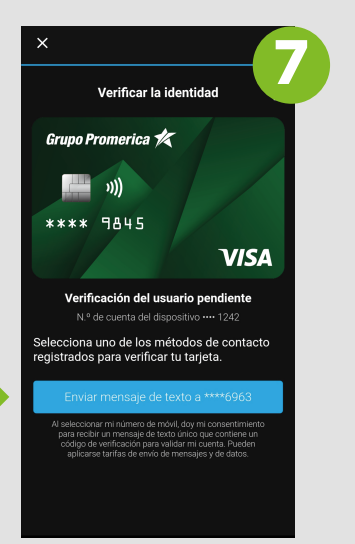

## ¡Listo! Ya puedes realizar tus pagos a través de Garmin Pay

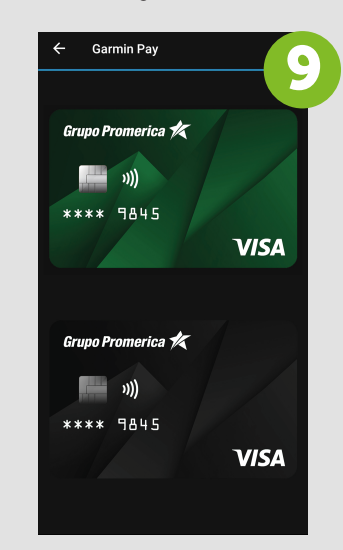

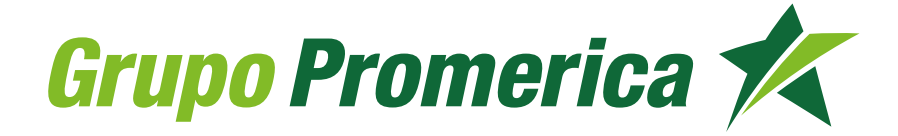

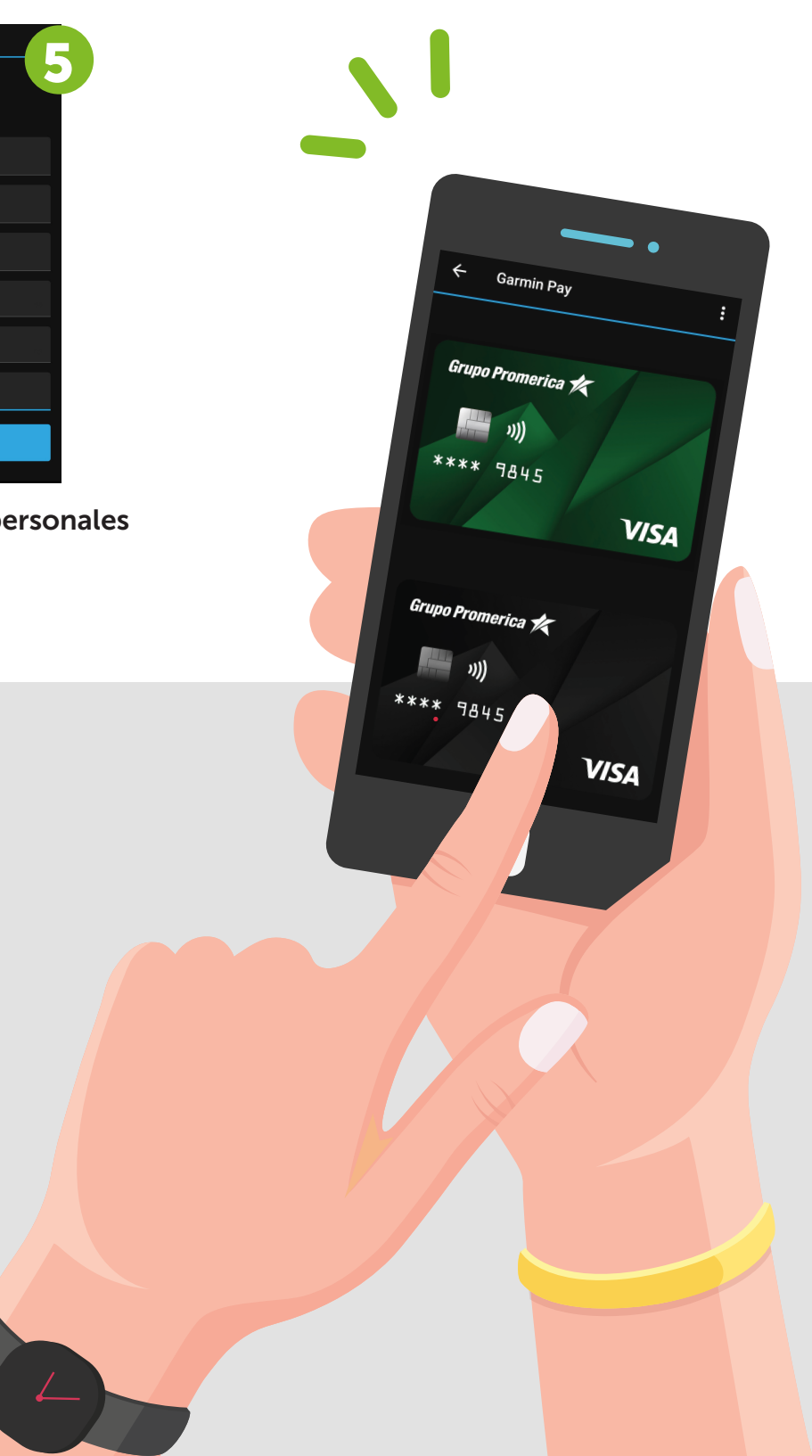

Por seguridad, Garmin solicitará verificar el código

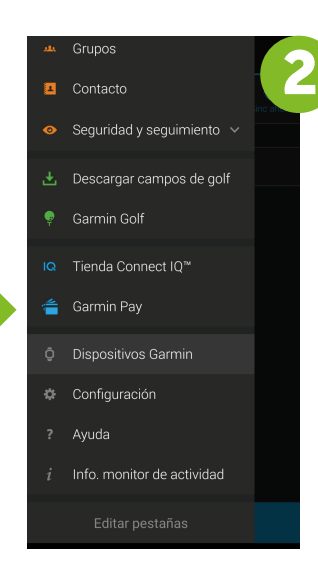

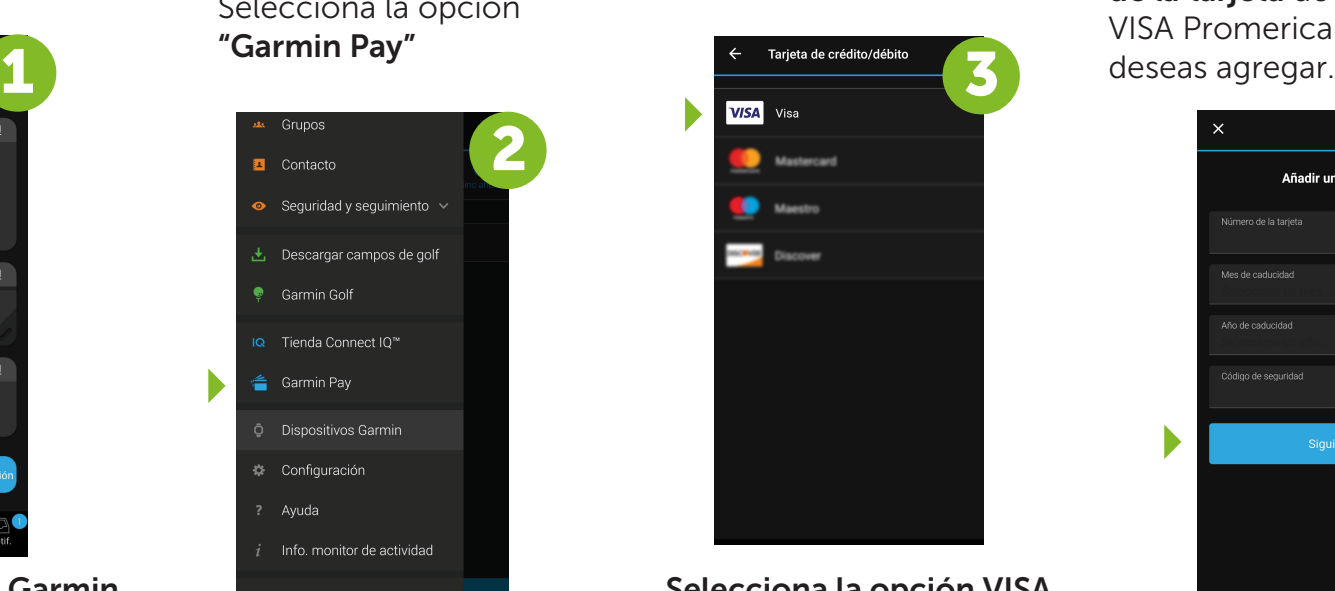

Lee y acepta los "Términos y condiciones"

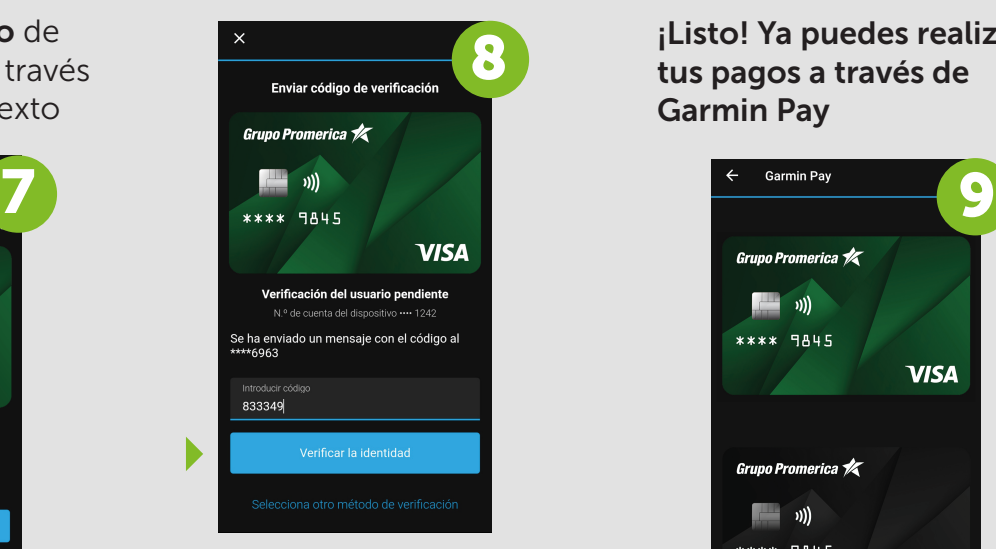

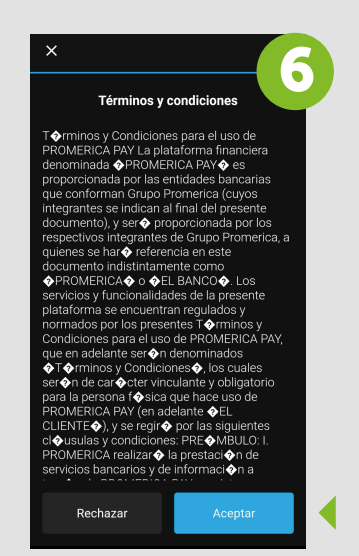